「オンライン講習会 申込書」を添付したメールを作成し申し込みしてください。

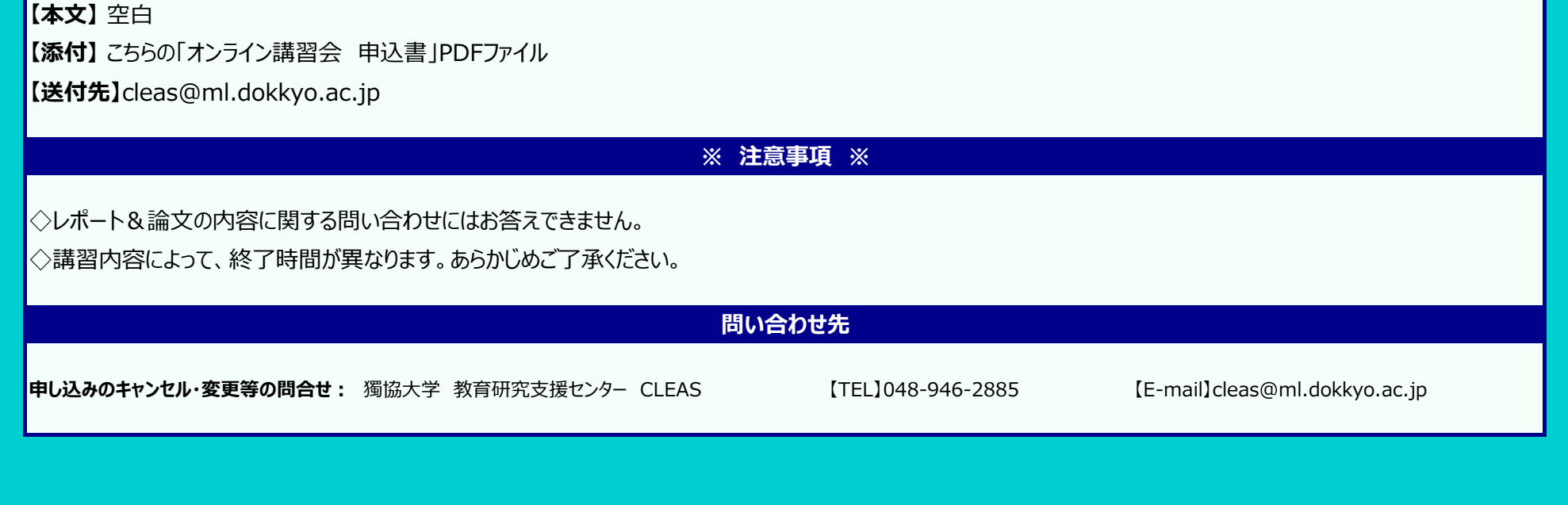

「獨協大学のホームページ」>「TARGET」>「在学生の方へ」のサイト内「学内システムの入口」の「獨協大学Webメール 」をクリック https://webmail.dokkyo.ac.jp/

**【件名】** オンライン講習会申し込み

## **オンライン講習会 申込書**

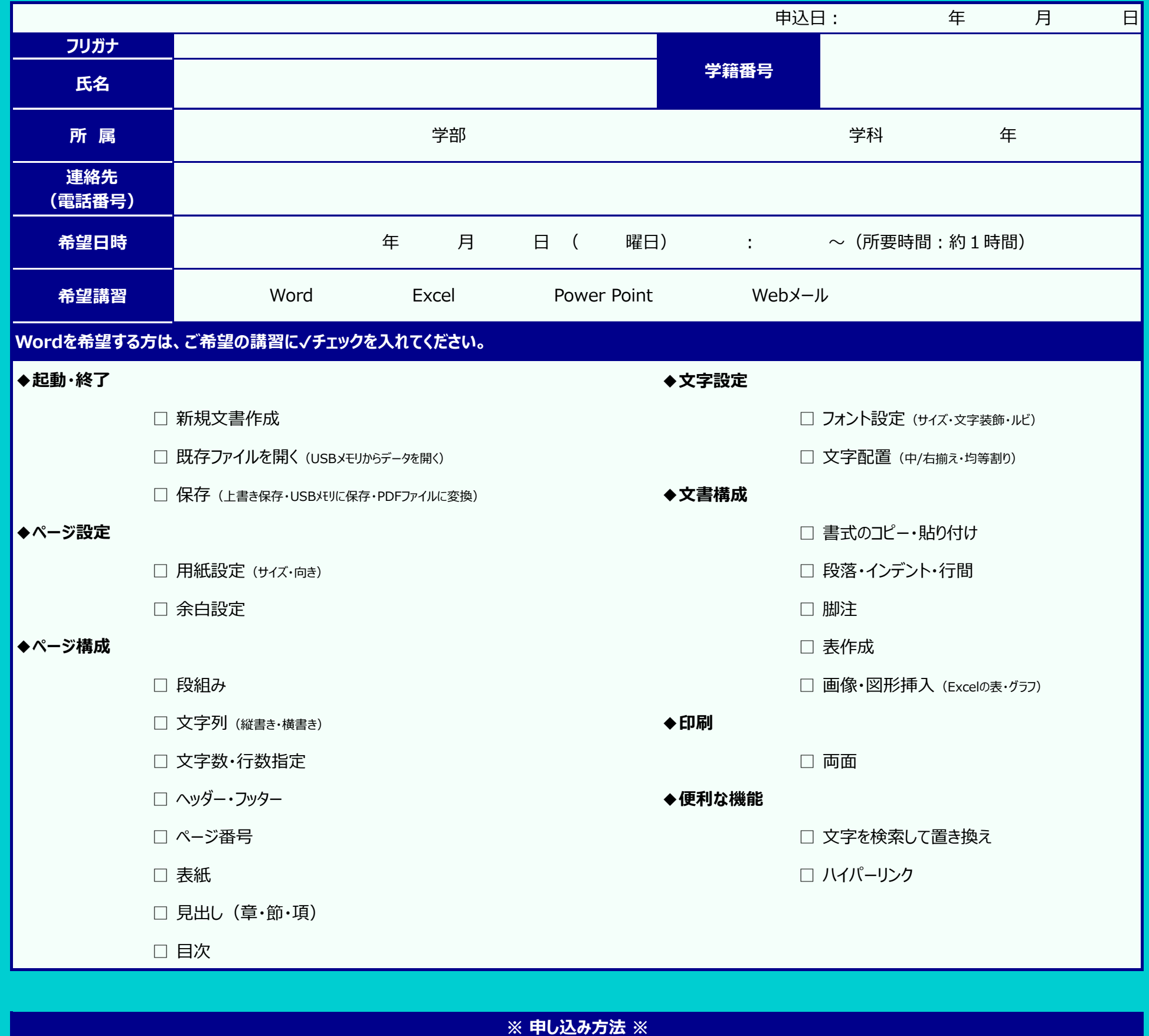